Um in Access Abfragen über Tabellen oder andere Abfragen zu erstellen, müssen wir die Abfragen entsprechend **Filtern** können. Hierfür sind wir in der **Entwurfsansicht bei der Abfrage** (beim letzten Schritt vom Abfrage Assistenten auf **Abfrageentwurf ändern** klicken).

Dann bei der **Zeile Kriterien** die **richtige Spalte** suchen und folgendes eingeben:

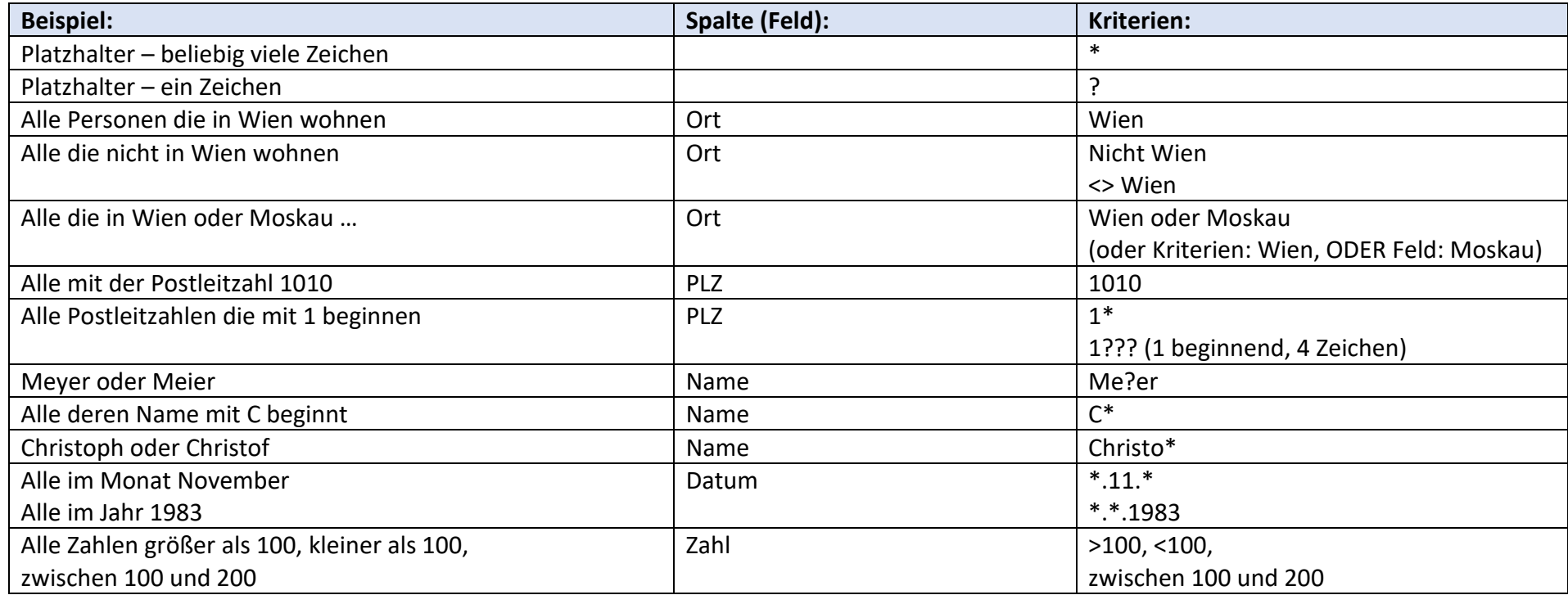

UND / ODER bei **und** müssen **beide Bedingungen** erfüllt sein (aus WIEN und Christoph)

Bei **oder** muss **eine** der beiden **Bedingungen** erfüllt sein (entweder aus Wien oder aus Moskau …)

Jünger > Jahreszahl (später geboren)

älter < Jahreszahl (früher geboren)